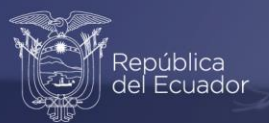

**Manual del Analista del Índice de Precios al Productor de Disponibilidad Nacional**

## IPP-DN Diciembre, 2021

www.ecuadorencifras.gob.ec

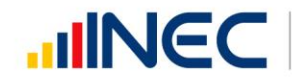

Buenas cifras,<br>mejores vidas

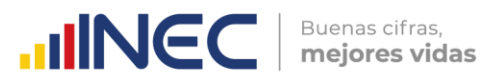

Manual del Analista del Índice de Precios al Productor de Disponibilidad Nacional (IPP-DN)

#### **Nombre de la operación estadística:**

Índice de Precios al Productor de Disponibilidad Nacional (IPP-DN)

#### **Dirección/Departamento**

Dirección de Estadísticas Económicas (DECON)

#### **Unidad**

Gestión de Indicadores Económicos (GIE) Sistema de Indicadores de la Producción (SIPRO)

## **Elaborado por:**

Equipo SIPRO

#### **Revisado por:**  Diana Barco

<span id="page-1-0"></span>**Aprobado por:** Darío Vélez

#### **Contacto:** [inec@inec.gob.ec](mailto:inec@inec.gob.ec) www.ecuadorencifras.gob.ec (02) 2234 164 · (02) 2235 890 · (02) 2526 072

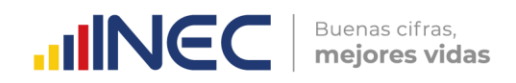

## **Información del documento**

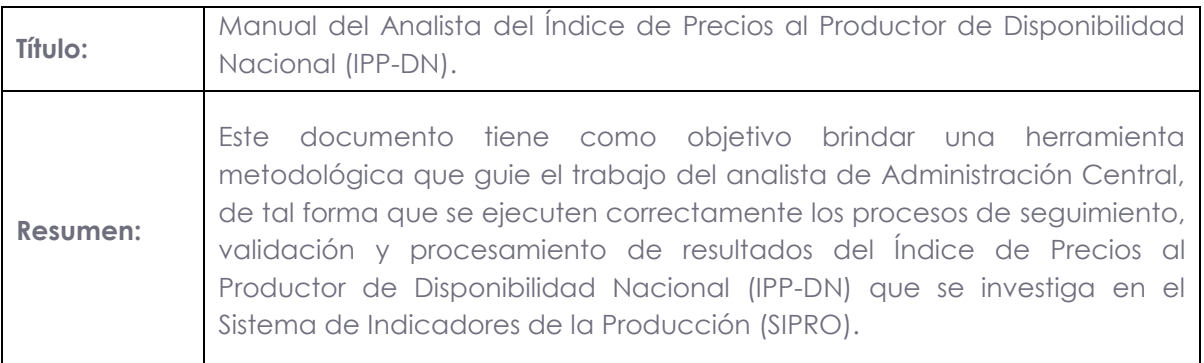

## **Control e historial de cambios al documento**

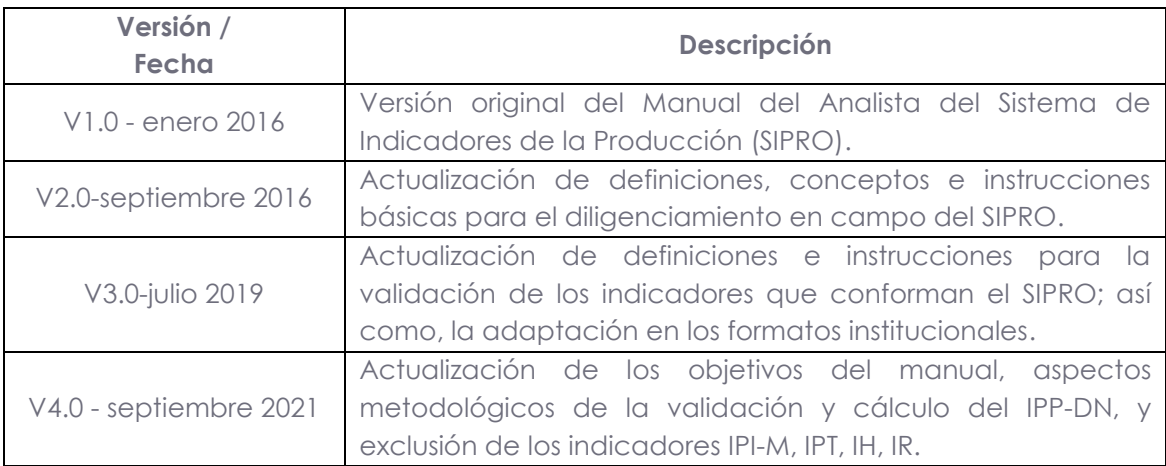

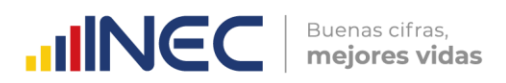

## **Índice de contenidos**

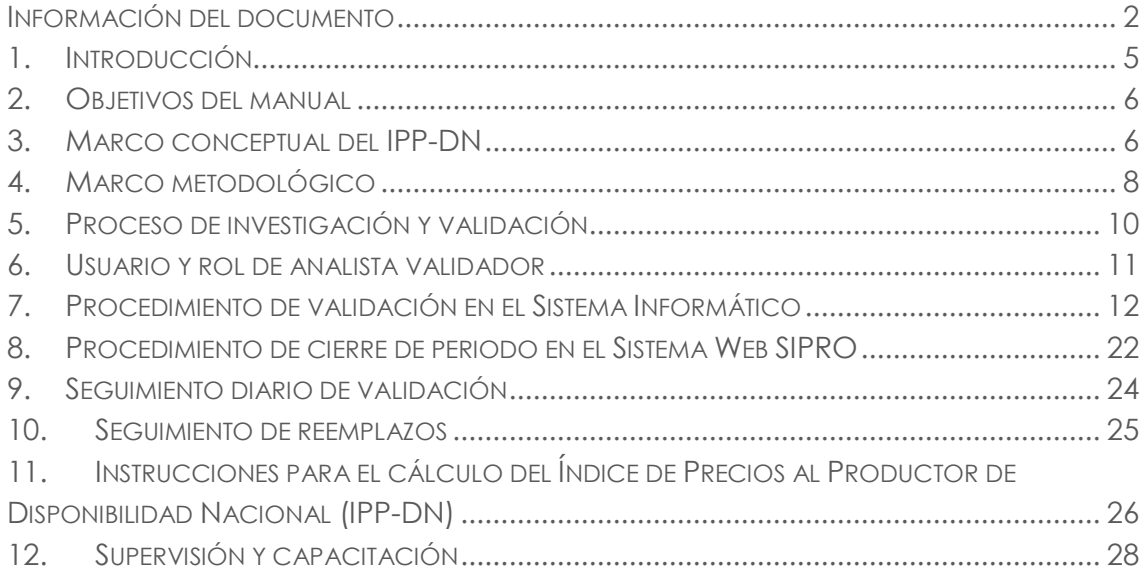

## **Índice de tablas**

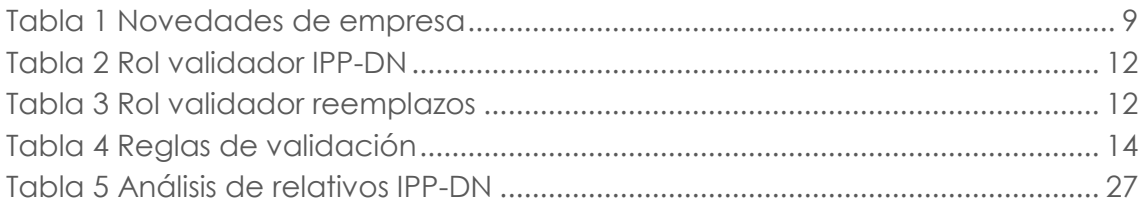

## **Índice de ilustraciones**

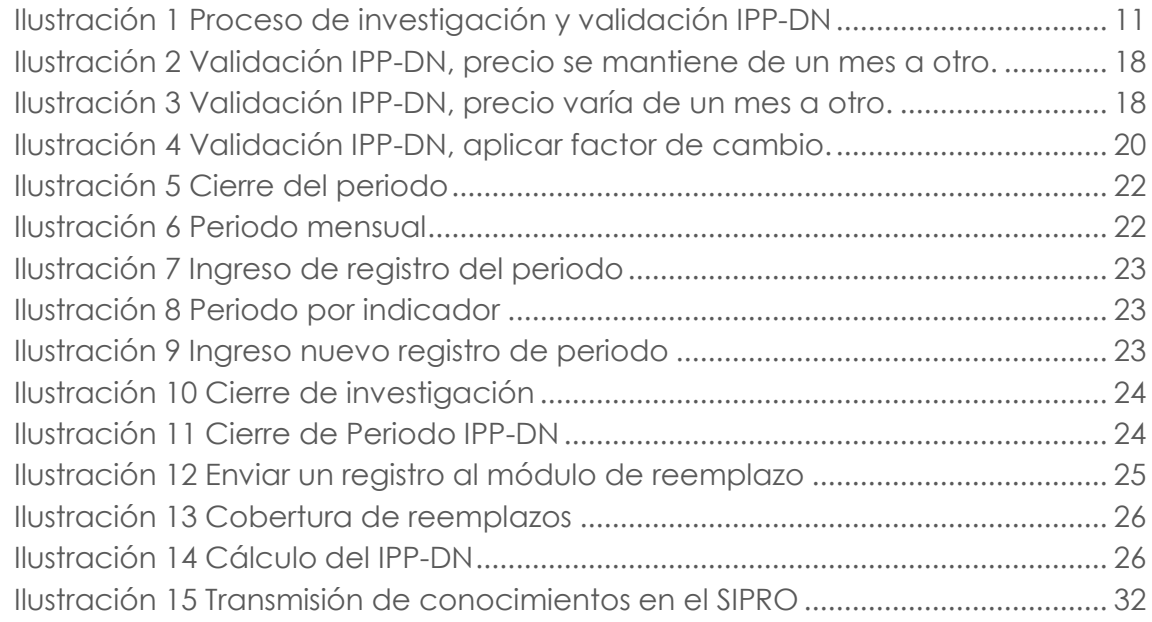

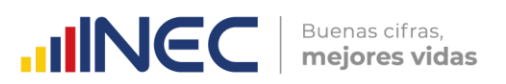

## <span id="page-4-0"></span>**1. Introducción**

Este documento ha sido diseñado como una herramienta para la correcta aplicación de normas y procedimientos a seguir por el analista de Administración Central durante la generación del Índice de Precios al Productor de Disponibilidad Nacional (IPP-DN).

El Índice de Precios al Productor de Disponibilidad Nacional (IPP-DN) es un indicador económico mensual, investigado y calculado por el Instituto Nacional de Estadística y Censos (INEC). Su principal variable de investigación es el precio al productor de los productos investigados en los establecimientos económicos a nivel nacional exceptuando la región insular, en los sectores de: agricultura, ganadería, silvicultura, pesca y manufactura. El IPP-DN se calcula a partir de una canasta de bienes seleccionados en función al aparato productivo nacional registrado en la Tabla Oferta Utilización del Sistema de Cuentas Nacionales del año 2013.

El IPP-DN toma en cuenta como marco de referencia, las buenas prácticas de los países de la región, así como las recomendaciones impartidas por organismos internacionales, como la Comisión Estadística para América Latina y el Caribe (CEPAL). De ahí que, la innovación del IPP-DN parte con la actualización de su año base, el cual consiste fundamentalmente en revisar y actualizar cada uno de los elementos metodológicos y conceptuales, así como los procedimientos de cálculo y operativo de campo, para conseguir un indicador representativo y preciso que se adapte a las tendencias actuales de la economía. El último cambio se refiere a la presente metodología del IPP-DN (Base anual: Enero – Diciembre 2015=100)1.

El objetivo principal de este manual es explicar y guiar al analista técnico en sus funciones y tareas asignadas, de esta manera se garantiza un correcto seguimiento a la información recolectada en campo, así como a los procesos de validación y generación de resultados del IPP-DN. En este manual se excluye al Índice Precios de la Industria Manufacturera (IPI-M), al Índice de Puestos de Trabajo (IPT), al Índice de Horas Trabajadas (IH) y al Índice de Remuneraciones (IR); dado la suspensión del operativo de campo de estos en junio de 20212.

En la etapa de seguimiento el analista es el responsable de garantizar que los procesos se ejecuten correctamente y en las fechas establecidas, se debe dar seguimiento a la asignación de cargas, sincronización selectiva, gestión de reemplazos e incrementos y demás actividades de la investigación. La etapa de validación y análisis de datos permite detectar inconsistencias, errores, omisiones y duplicidad de la información entregada en la fase de levantamiento, de acuerdo con las normas impartidas en el presente documento. Esto guiará al equipo a dar soluciones a posibles errores que pueden tener su origen en la fase de investigación en campo, ya sea por un mal registro, falta de información ante una negativa del informante o variaciones importantes que ameritan un tratamiento especial.

<sup>-</sup><sup>1</sup> En el transcurso del documento, se hará uso del término IPP-DN para referirse al IPP-DN (Base anual: Enero - Diciembre 2015=100).

<sup>2</sup> Para el caso del IPI-M únicamente se investigan algunos productos por compromiso institucional con el Banco Central del Ecuador (BCE).

Finalmente, en el proceso de cálculo del IPP-DN, la información recolectada debe ser sometida a un examen cuidadoso de revisión antes de proceder a calcular los índices para su posterior publicación.

## <span id="page-5-0"></span>**2. Objetivos del manual**

#### **Objetivo general**

Proporcionar una herramienta metodológica que guie el trabajo del analista de Administración Central, de tal forma que se ejecuten correctamente los procesos de seguimiento, validación y procesamiento de resultados del Índice de Precios al Productor de Disponibilidad Nacional (IPP-DN).

#### **Objetivos específicos**

- Proporcionar una guía operativa para la validación la cual permita aprobar la veracidad de la información recolectada en campo con la que se ejecuta el cálculo del Índice de Precios al Productor de Disponibilidad Nacional (IPP-DN): precios, unidades de medida, especificaciones, etc.
- Establecer directrices procedimentales para el seguimiento de reemplazos e incrementos, revisión de cobertura y cálculo de indicadores.
- Controlar los diferentes casos de variación que se presenten en las variables investigadas en campo y así solicitar a las Zonales y AC. Campo las observaciones que sustenten dichas variaciones.
- Establecer mejoras en los procesos de ajuste basados en la experiencia obtenida respecto a la evidencia de campo.
- Orientar y facilitar el trabajo del responsable o supervisor con respecto a la validación realizada en cada Zonal y AC. Campo frente a los casos de variación presentada.
- **Identificar omisiones, errores o registros con datos faltantes para asignar** factores de ajustes o correcciones en las novedades preestablecidas más apropiadas según los casos presentados.

## <span id="page-5-1"></span>**3. Marco conceptual del IPP-DN**

El IPP-DN año base 2015=100 nace a raíz del Índice de Precios al Productor IPP año base 1995=100, el cual se constituyó a través de mediciones continuas de los cambios registrados en los precios. Sin embargo, la antigüedad al que estaba referido su año base, generó la necesidad de actualizar el periodo de comparabilidad del índice en cuestión, a fin de evitar distorsiones en la relación de los datos y su estimación.

Los precios que se toman para el cálculo del IPP-DN son los precios al productor, y se definen como la cantidad de dinero recibida por el productor, de parte del comprador, por cada unidad de un bien generado como producción, sin tomar en cuenta lo siguiente:

 $\text{mNEC}$   $\text{Buenas cifras,}$ 

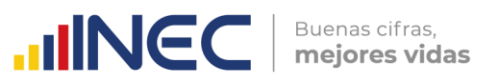

- Impuestos indirectos: Son aquellos que debe pagar una persona por consumir o utilizar algo. Entre ellos están: el IVA e ICE.
- Gastos de transporte: Fletes que presta la empresa para colocar las ventas en las bodegas de los mayoristas, gasto que se carga al precio del producto.
- Seguros de mercancía: Póliza de seguro de mercancía que adquiere la empresa, de las compañías de seguros, para proteger la mercadería al transferirla a las bodegas del mayorista.
- Márgenes y otros gastos del mayorista: Deducciones del precio que se ofrece para estimular a los clientes a comprar en cantidades mayores.

Los productos investigados tienen una descripción precisa y exhaustiva de las cualidades y características particulares del artículo, producto o "bien específico", a fin de identificar las distintas variedades que se investigan y así realizar una correcta codificación de cada uno de ellos.

El periodo de referencia del IPP-DN es el mes correspondiente al día de la visita. El IPP-DN presenta información a nivel nacional, con índices y variaciones mensuales, anuales y acumuladas. Además, conjuntamente con el IPP-DN se presenta el Índice de Precios al Productor de Consumo Intermedio (IPP-CI) y el Índice de Precios al Productor de Consumo Final (IPP-CF), los cuales toman como base muestral la canasta de productos del IPP-DN.

La canasta de bienes del IPP-DN está conformada por 394 productos y su construcción adopta como marco referencial el Sistema de Cuentas Nacionales, el cual, a través de la Tabla Oferta-Utilización, registra todas las transacciones que ejecutan los agentes económicos dentro y fuera de un país. Esta canasta muestra una actualización de las nomenclaturas del Clasificación Nacional de Actividades Económicas en su Revisión 4 (CIIU Rev. 4.0) y Clasificación Nacional de Productos en su Versión 2 (CPC Ver. 2.0), las cuales permiten codificar las actividades y productos a niveles que guardan una estrecha comparabilidad internacional.

El marco muestral de empresas y establecimientos para el cálculo del IPP-DN responde a un muestreo dirigido, que resulta de la selección de actividades y productos a partir de la Tabla Oferta Utilización 2013. Además, de las diferentes fuentes secundarias que en su momento disponían de información necesaria para la construcción de la canasta investigativa: Encuesta Exhaustiva Fase II del Censo Nacional Económico 2010, Directorio de Empresas y Establecimientos (DIEE 2012), Encuestas Industriales (2012), Encuesta de Superficie y Producción Agropecuaria Continua (ESPAC 2012-2014); así como, de información disponible en el Ministerio de Agricultura, Ganadería, Acuacultura y Pesca (MAGAP 2015), Instituto Nacional de Pesca (INP 2011) y Ministerio del Ambiente (MAE 2011).

El universo de investigación está constituido por las empresas y establecimientos económicos (mercados mayoristas de acopio, puertos pesqueros de desembarque, camales, ferias ganaderas y agrícolas; y terreno), que pertenecen a los siguientes sectores de investigación: agricultura, ganadería, silvicultura, pesca y manufactura.

La cobertura geográfica del IPP-DN es nacional, exceptuando las provincias de: Bolívar, Morona Santiago, Sucumbíos, Zamora Chinchipe, Napo, Orellana y Galápagos, esto implica que se investigan en las provincias donde se encuentran ubicadas las empresas y establecimientos económicos informantes para el IPP-DN.

## <span id="page-7-0"></span>**4. Marco metodológico**

#### **4.1 El analista de validación de Planta Central**

El analista de Planta Central del IPP-DN, es la persona encargada de ejecutar la monitoreo, supervisión, revisión, validación, análisis y control de la información recopilada en campo, las coberturas de investigación, variaciones de precios y pesos, especificaciones definidas, y la sincronización de la información desde los dispositivos móviles al sistema de Administración Central. En promedio existen dos analistas quienes validan la información de dos Coordinaciones Zonales.

#### **4.1.1 Funciones del analista de Planta Central**

El analista de Planta Central debe tener el mejor criterio en el desenvolvimiento de su trabajo. Para ello debe tomar en cuenta el manual de campo, manuales de uso informático y en complemento a ellos las siguientes funciones a cumplir:

- Estudiar detenidamente el presente documento, con el fin de que se realice su labor bajo las instrucciones dadas en el mismo.
- Dar cumplimiento al cronograma de actividades establecido para el indicador (asignación de cargas, sincronización selectiva para el inicio de la investigación de IPP-DN).
- Controlar permanentemente el cumplimiento de la cobertura asignada en las Coordinaciones Zonales y AC. Campo. Diariamente se remite el avance de cobertura del periodo investigativo a todo el equipo SIPRO, tal que los analistas de Planta Central realicen el seguimiento en función a cada resultado alcanzado mediante los reportes de sincronización online diaria.
- Garantizar la calidad de la información, revisar y validar la información que se encuentra ya sincronizada, en el Sistema del IPP-DN (Precios, fecha de vigencia, unidades de medida y especificaciones; tanto del periodo actual como anterior; novedades y observaciones que nacen de la investigación en campo, entre otros). De la misma forma, se deberá recopilar en el "Informe de novedades de campo" los casos en los que las variables investigadas presenten variaciones o novedades importantes que deben ser consideradas en el posterior análisis del índice, así como las observaciones que respalden estas y los tipos de imputación utilizados.
- Realizar el seguimiento a empresas y registros que presentan novedad, la asignación de reemplazos a nivel de empresa está asociada a la presencia de novedades que limitan el levantamiento normal de información, mismas que se describen a continuación:

 $\frac{1}{3}$ 

**IINCC** | Buenas cifras,

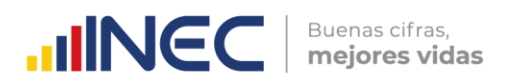

<span id="page-8-0"></span>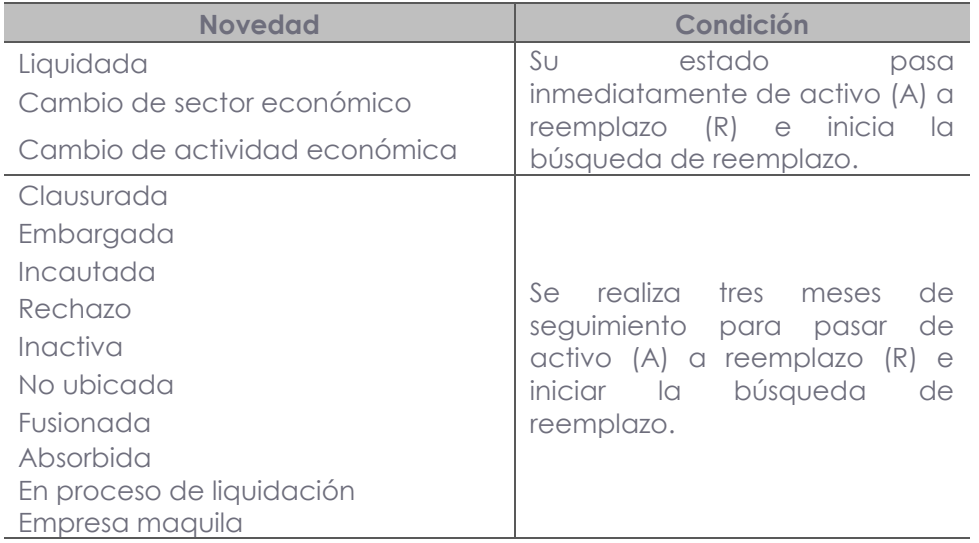

#### **Tabla 1 Novedades de empresa**

**Fuente:** Sistema de Indicadores de la Producción (SIPRO)

- Ejecutar las instrucciones enviadas por la Administración Central, hacia las Coordinaciones Zonales y AC. Campo.
- Estar en constante comunicación con los funcionarios que figuran como responsable o supervisores de los indicadores en las Coordinaciones Zonales y AC. Campo.
- Revisar el "Informe de gestión de campo" donde conste una síntesis y/o análisis de las novedades u observaciones remitidas desde las Zonales y AC. Campo, las cuales son proporcionadas por los encuestadores al responsable Zonal y AC. Campo y este a Administración Central, donde se compila en un informe nacional para su posterior socialización.
- Llenar la "Matriz de seguimiento de novedades" la cual será gestionada con los informes de gestión de campo remitidos desde las Zonales y AC. Campo.
- Estar al tanto de los decretos y noticias a nivel nacional, con lo cual puede fundamentar las observaciones que los encuestadores emiten desde campo.
- Elaborar la síntesis de novedades de los 54 productos que son comparables entre el IPC y el IPP-DN para la elaboración de los Índices de Intermediación de Brechas (IBRE-I) y entregar en la cuarta semana del mes de investigación a la responsable del cálculo del IBRE-I (Corazón Vera).
- Notificar a los responsables o supervisores Zonales y AC. Campo el cierre de periodo de investigación, según el calendario remitido al inicio de año a cada una de las Zonales y AC. Campo, para que puedan realizar la sincronización periódica para el inicio del mes de investigación.

#### **4.1.2 Normas del analista de Planta Central**

- **Estudiar los manuales y metodología IPP-DN** con la finalidad de que pueda proporcionar capacitaciones, disposiciones uniformes y orientaciones al personal de campo.
- Conocer el **manejo de las herramientas para la recolección de precios** esto es el manejo de los Dispositivos Móviles de Captura (EDA's) para el índice de Precios al Productor de Disponibilidad Nacional.
- Cerciorarse de que los productos investigados cumplan con las especificaciones técnicas ya establecidas.
- **Asistir en el reemplazo de los productos** y aprobar los nuevos que cumplan los criterios metodológicos establecidos, ya sea por la necesidad de nuevas fuentes de información o por sustituciones debidamente justificadas de empresas o establecimientos que se producen en el tiempo.
- **Mantenerse informado** de las características y evoluciones del mercado local.
- **Cumplir con las instrucciones** dadas por el Responsable Nacional del SIPRO e informar oportunamente las irregularidades que se hayan presentado.
- **Comunicar inmediatamente al Responsable del SIPRO alguna dificultad o problema presentado** en el operativo de investigación de precios, con las empresas o establecimientos informantes o los productos que se investigan, lo que permite corregir a tiempo los errores y problemas detectados, presentar alternativas y propuestas documentadas de solución.
- **Cumplir oportuna y eficientemente con la programación asignada**, dando seguimiento diario a la investigación a través de la revisión de los reportes de cobertura de investigación.

## <span id="page-9-0"></span>**5. Proceso de investigación y validación**

La investigación se inicia cuando se encuentra activo el periodo de investigación, seguidamente la responsable SIPRO solicita mediante correo electrónico a las coordinaciones Zonales y AC. Campo realizar los siguientes procedimientos:

- 1. Realizar la asignación de cargas, procedimiento que se ejecuta en el sistema web SIPRO, donde el responsable Zonal y AC. Campo asigna las empresas a ser investigadas a los distintos investigadores.
- 2. Realizar la sincronización selectiva de catálogo y periodo, esta operación la realizan los investigadores Zonales mediante el sistema CAB IPP IPI MOBILE en el EDA.

Luego de ejecutar estos procesos los investigadores inician la recolección de información de acuerdo a la carga y cronograma establecido.

 $\overline{\geqslant}$ 

**INCC** | Buenas cifras,

Buenas cifras, **UNEC** mejores vidas

El proceso de validación está ligado al Sistema Web SIPRO, diariamente la información recopilada en campo a través de los dispositivos móviles EDA es sincronizada<sup>3</sup> por los responsables Zonales y AC Campo así los datos se podrán visualizar en el Sistema Web SIPRO, permitiendo a los responsables Zonales y AC Campo la revisión y emisión diaria de novedades al encuestador zonal, de manera que se corrija oportunamente el trabajo realizado en campo, en caso de no existir observaciones la información será validada, permitiendo que esta se la pueda visualizar en Planta Central para su validación a través del Sistema Web SIPRO, específicamente en el "Módulo de validación" con apoyo del "Reporte de variación, mallas de validación, reportes de cobertura" existente en este indicador4.

La siguiente figura resume el proceso de investigación y validación de la información recopilada en campo:

<span id="page-10-1"></span>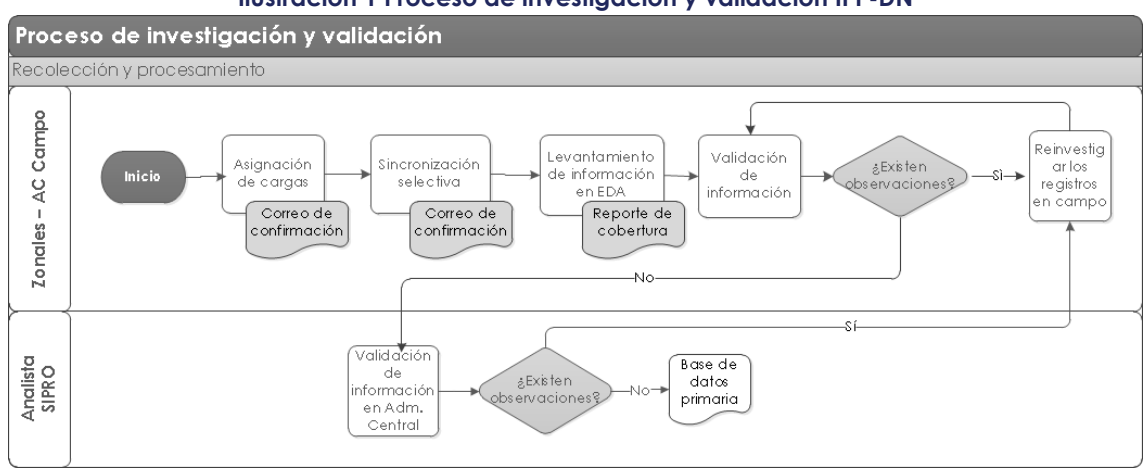

**Ilustración 1 Proceso de investigación y validación IPP-DN**

**Fuente:** Índice de Precios al Productor de Disponibilidad Nacional (IPP-DN)

## <span id="page-10-0"></span>**6. Usuario y rol de analista validador**

El analista validador debe tener un usuario y clave para ingresar al sistema informático; y, un perfil o rol para activar los diferentes menús y submenús dentro del mismo. El usuario y perfil o rol es asignado por el Responsable del SIPRO; y, pueden ser los siguientes:

• Validador IPP-DN: Este rol recae sobre los principales validadores del SIPRO, que son el soporte del Responsable del SIPRO en actividades de: revisión de errores a través de la validación de los indicadores; la descarga de algunos reportes de resultados. De manera adicional, posee todas las opciones que permiten llevar a cabo la validación de la información investigada en campo, el control de coberturas de investigación-validación; el control de sincronizaciones. Con este rol los usuarios no tienen acceso a las opciones exclusivas del rol de Administrador, activas y bajas de los productos IPP-DN, uso de modulo empresa para realizar modificaciones de información de empresa y producto.

 $\frac{1}{3}$ 

<sup>&</sup>lt;u>.</u> <sup>3</sup> Sincronización online, se realiza dos veces por día durante el periodo de investigación, se envía la información almacenada en la base local del EDA mediante el sistema CAB IPP IPI MOBILE a la base de datos consolidada.

<sup>4</sup> El funcionamiento y uso del mismo se encuentra especificado en el manual de manejo de dicho sistema.

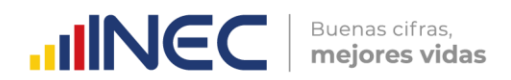

<span id="page-11-1"></span>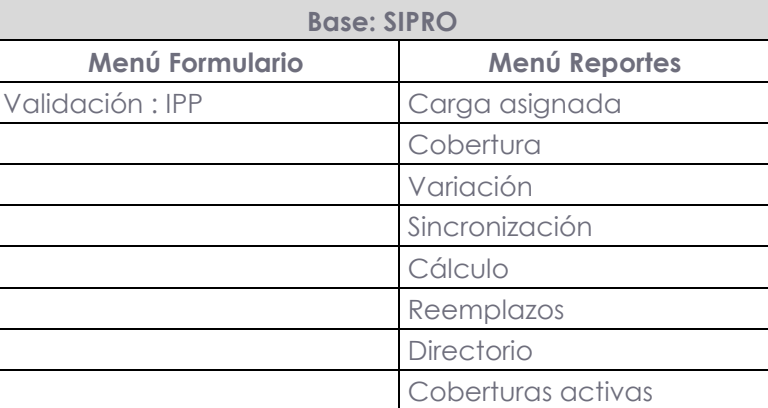

#### **Tabla 2 Rol validador IPP-DN**

**Fuente:** Índice de Precios al Productor de Disponibilidad Nacional (IPP-DN)

 Validador reemplazos: Lo poseen los analistas de validación encargados del control de coberturas de investigación-validación; el control de sincronizaciones; y, el reemplazo de tomas de precios y empresas o establecimientos informantes, uso de modulo empresa para realizar modificaciones de información de empresa y producto.

<span id="page-11-2"></span>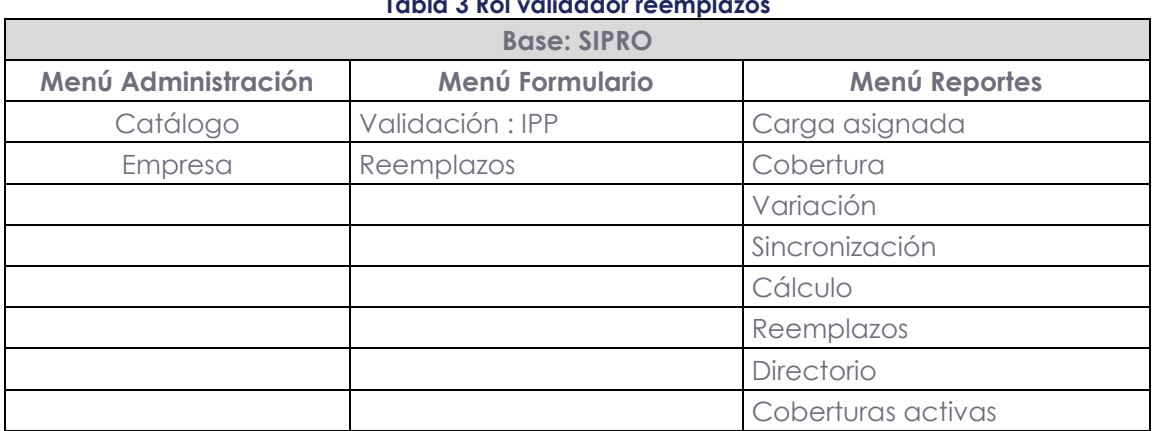

## **Tabla 3 Rol validador reemplazos**

**Fuente:** Índice de Precios al Productor de Disponibilidad Nacional (IPP-DN)

## <span id="page-11-0"></span>**7. Procedimiento de validación en el Sistema Informático**

Este capítulo proporciona información necesaria para realizar la validación en el Sistema Informático de la información investigada en el campo y sincronizada por los investigadores; para ello debemos seguir los siguientes pasos:

#### **7.1 Ingreso al sistema informático SIPRO**

Una vez iniciado el sistema con el enlace http://172.16.2.170:8080/ipp\_ipiwar/index.xhtml, se deben llenar los siguientes campos:

**Usuario:** Ingrese el usuario asignado para conectarse a su PC. **Clave:** Ingrese la contraseña asignada para conectarse a su PC.

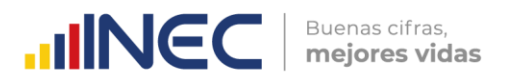

#### **7.2 Asignación de cargas**

Es el proceso que permite que el responsable Zonal y AC Campo a través del Sistema Web SIPRO, asigne las empresas a ser investigadas a los distintos investigadores, proceso que solicita Planta Central realizar luego de que el período de investigación se encuentre activo.

#### **7.3 Revisión de las sincronizaciones**

La sincronización es la transferencia de los datos, se realiza en dos etapas:

#### **7.3.1 Sincronización on-line**

Es aquella que permite subir la información recolectada de los equipos móviles al servidor, se realiza dos veces por día durante el periodo de investigación, se envía la información almacenada en la base local del EDA mediante el sistema CAB IPP IPI MOBILE a la base de datos consolidada.

#### **7.3.2 Sincronización selectiva**

Es el proceso inverso de la sincronización on-line, es decir que permite bajar la información del servidor a los EDAs, se realiza para cambiar el periodo de investigación. (Se borra la información de la base de datos local y se descarga la información de la consolidada), se realiza mediante el sistema CAB IPP IPI MOBILE en el EDA.

#### **7.4 Revisión de la cobertura de investigación**

Este es un proceso de control que se realiza diariamente mediante el envío de la presentación "Cobertura Investigativa SIPRO" con el objetivo de visualizar el avance de investigación a nivel nacional. Este documento permite tener control de lo planificado por las coordinaciones Zonales y AC. Campo, frente a lo efectivamente ejecutado.

Además, se destaca el "Informe de gestión de campo", elaborado por cada Zonal y AC. Campo y revisado por el analista de Planta Central, donde se describe si una empresa dejará de informar normalmente o si existen casos particulares, a nivel de levantamiento, que merecen supervisión. Con ello se realiza una compilación de observaciones y requerimientos presentados a nivel nacional que serán reportados a la jefatura del SIPRO, quien emitirá las instrucciones frente a cada caso.

#### **7.5 Revisión y análisis de la información investigada en los establecimientos informantes**

En la revisión y análisis de la información investigada el analista procederá a verificar las características de las diferentes variables que contemplan el IPP-DN. Todos los registros deben ser validados, se debe constatar rigurosamente las especificaciones técnicas y verificar la coherencia (producto, precio, empaque, unidad de medida y observaciones), entre el mes actual y mes previo. Los datos que fueron revisados bajo un análisis minucioso y que cumplieron su proceso de investigación y/o reinvestigación, son aptos para el cálculo del indicador. Sin embargo, existen casos que a pesar de haber sido reinvestigados, reflejan una inconsistencia o error en general, serán aceptados siempre que exista una observación que los justifique.

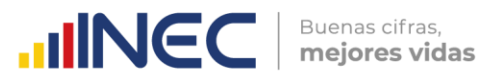

De manera general se deben revisar los cambios que se presentan a nivel de directorio:

- Cambios de RUC,
- Cambios de Razón Social,
- Cambios de Novedad empresa, etc.

El proceso de validación en el Sistema Web SIPRO se detalla en el "Manual de usuario SIPRO Sistema de Indicadores de la Producción" el cual es elaborado por DIRAD.

Cabe mencionar que para realizar la revisión y análisis de la información es imprescindible que el analista validador conozca las reglas de validación.

#### **7.5.1 Reglas de validación**

A continuación las reglas de validación:

<span id="page-13-0"></span>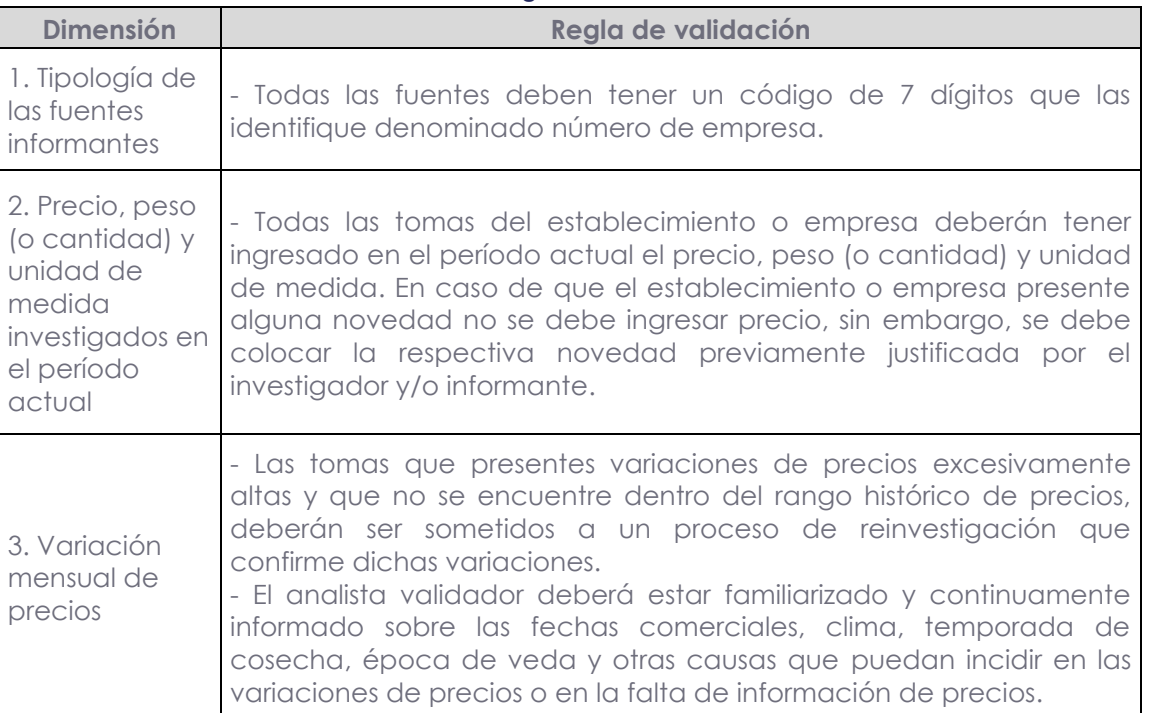

#### **Tabla 4 Reglas de validación**

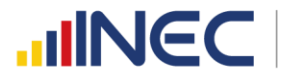

- El analista validador debe verificar que las novedades de precios sean ingresadas correctamente con la respectiva observación que justifique dicha variación.

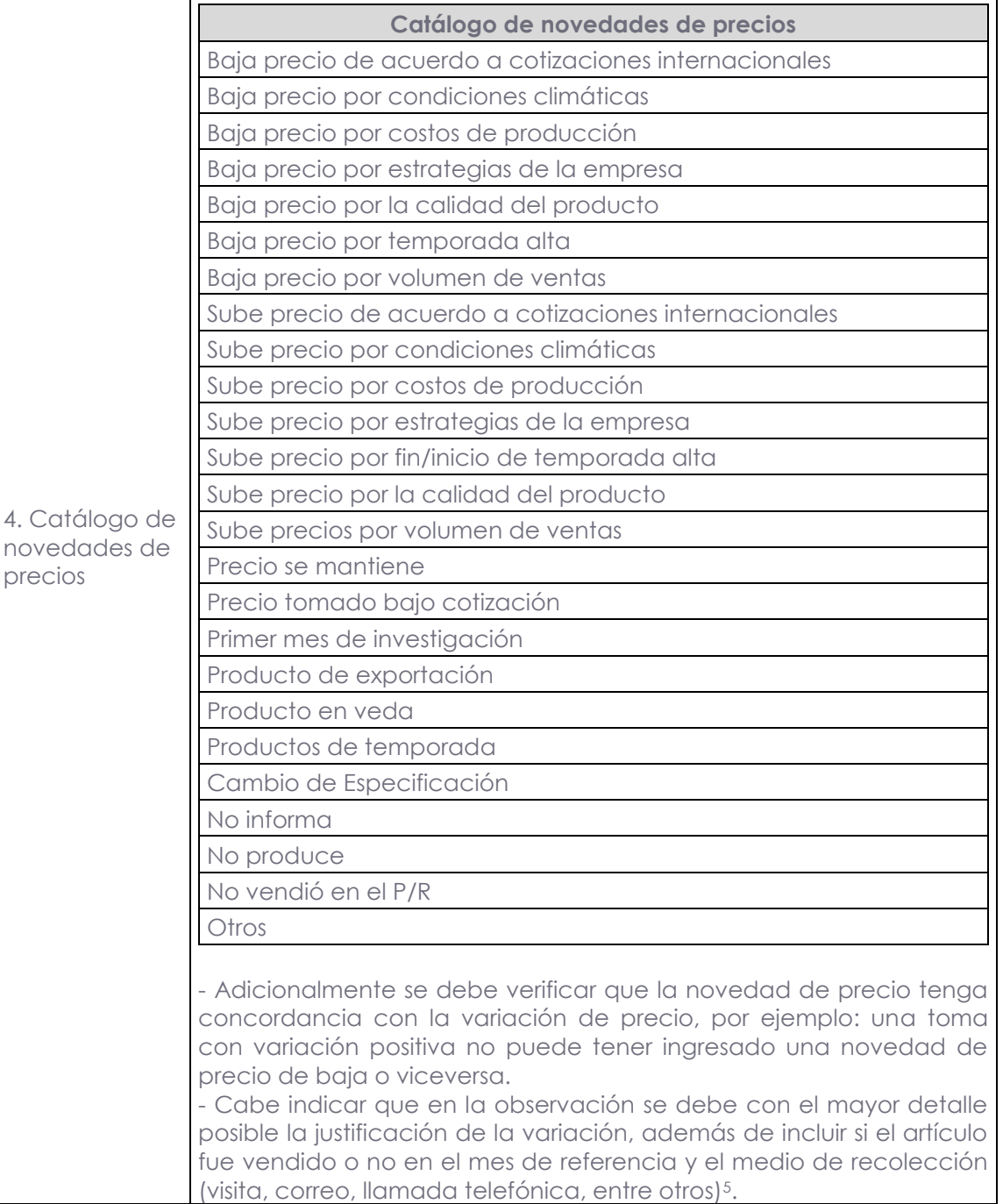

<sup>&</sup>lt;u>.</u> <sup>5</sup> Los datos de la venta del artículo en el mes de referencia y el medio de recolección fueron incluidos por la pandemia COVID-19.

![](_page_15_Picture_273.jpeg)

**Fuente:** Índice de Precios al Productor de Disponibilidad Nacional (IPP-DN)

#### **7.5.2 Validación por zonal, empresas y tomas**

En el menú "Formulario/Validación/IPP" del Sistema Web SIPRO se puede realizar la validación por empresas y tomas en cada una de las zonales en las cuales se lleva a cabo la investigación del IPP-DN.

La pantalla de validación permite revisar la siguiente información:

- $\checkmark$  Identificador
- Número de empresa
- $\checkmark$  Producto
- $\checkmark$  CPC
- Cambio de especificación
- $\checkmark$  Fecha de vigencia
- $\checkmark$  Precio previo
- Empaque/Embalaje previo
- Cantidad/Peso previo
- Unidad de medida previo
- Procedencia del producto previo
- $\checkmark$  Precio actual
- Histórico de precio
- Empaque/Embalaje actual
- Cantidad/Peso actual
- Unidad de medida actual
- Procedencia del producto actual
- Variación
- Novedad

**INCC** | Buenas cifras,

 $\text{mNEC}$   $\text{Buenas cifras,}$ 

- Observación del investigador
- $\checkmark$  Factor de cambio
- Fecha de validación Zonal
- Fecha de validación PC
- $\checkmark$  Estado
- Motivo de devolución Zonal
- Motivo de devolución PC
- Respuesta devolución registro
- Re-enviado
- $\checkmark$  Novedad Reemplazo
- $\checkmark$  Productor
- $\checkmark$  Nombre del informante (1)
- $\checkmark$  Tipo de cultivo
- $\checkmark$  Mes de siembra
- $\checkmark$  Mes de cosecha
- Validación PC
- Acción
- $\checkmark$  Estado de registro

En esta pantalla de validación se visualizan todos los establecimientos y/o empresas, con sus respectivas tomas, que ya han sido investigadas y validadas por las Coordinaciones Zonales y AC. Campo. Mediante este menú el analista validador puede revisar toda la información recopilada en campo de los diferentes establecimientos económicos, en donde se podrá apreciar los precios ingresados.

Para proceder a validar y revisar la información de los artículos en los establecimientos, es necesario conocer bien las reglas de validación que se detallan en el apartado anterior. La variable principal de seguimiento para el IPP-DN es el precio productor correspondiente a los sectores de manufactura, agricultura, silvicultura, ganadería y pesca; el cual debe incluir únicamente el costo de producción y la utilidad. Sin embargo, existen casos de productos particulares cuyo precio no cumple precisamente esta característica, ya que ciertos productores poseen clientes o distribuidores que fijan el precio en función a su volumen de compra. Estos casos estarán sujetos a seguimiento y serán aceptados siempre y cuando se tenga una justificación de ello.

Como se lo mencionó anteriormente, toda variación que presente este dato, debe estar sujeta a una observación que valide el cambio, de tal forma que al realizar el análisis del indicador, se puedan sustentar las variaciones del mismo.

La validación de los registros se lo realiza diariamente, cuando el precio de un registro se mantiene de un mes a otro, se debe verificar lo siguiente (ver ilustración 3):

- La fecha de vigencia debe mantenerse de acuerdo al último mes en que varió el precio.
- El peso y la unidad de medida del mes previo y del mes actual deben ser iguales.

![](_page_17_Picture_0.jpeg)

 La novedad elegida debe ser "Precio se mantiene" y en la observación se debe colocar una ampliación de la novedad.

<span id="page-17-0"></span>![](_page_17_Picture_144.jpeg)

#### **Ilustración 2 Validación IPP-DN, precio se mantiene de un mes a otro.**

**Fuente:** Índice de Precios al Productor de Disponibilidad Nacional (IPP-DN)

Por otro lado, cuando el precio de un registro varíe de un mes a otro, se debe considerar los siguientes puntos (ver ilustración 4):

- La fecha de vigencia debe cambiar acorde al cambio de precio6.
- El empaque, peso y unidad de medida, del mes previo y del mes actual deben ser iguales.
- Se debe escoger la novedad que justifique el cambio de precio y en la observación se deberá detallar la justificación.

<span id="page-17-1"></span>![](_page_17_Picture_145.jpeg)

#### **Ilustración 3 Validación IPP-DN, precio varía de un mes a otro.**

**Fuente:** Índice de Precios al Productor de Disponibilidad Nacional (IPP-DN)

Cabe recalcar que el analista validador debe verificar que el catálogo de novedades del IPP-DN detallado en el apartado 7.5.1 Reglas de validación, sea usado correctamente en el módulo de validación7. Se debe escoger correctamente la novedad que justifique la variación del precio y colocar en el espacio de observaciones información adicional de sustento que concuerde con la novedad.

En el caso de que la información de un registro tenga que ser corregida, el validador tendrá que devolver el registro a la zonal correspondiente, para que se proceda con la reinvestigación.

Adicionalmente, se debe revisar minuciosamente la especificación técnica de los productos en cuanto al empaque, peso, unidad de medida, descripción, talla, etc.,

 $\frac{1}{3}$ 

<sup>&</sup>lt;u>.</u> <sup>6</sup> Al existir una variación en el precio, se debe revisar la fecha de vigencia del mismo, con el objetivo de que al realizar un análisis se pueda tener referenciado desde cuando rige el nuevo precio.

<sup>7</sup> La descripción detallada de cada una de las novedades que se utilizan en el IPP-DN se encuentra en el Manual Operativo de Campo del Índice de Precios al Productor de Disponibilidad Nacional.

debido a que los cambios que aquí se presenten pueden afectar el precio de los mismos. Cabe mencionar que el detalle que debe tener cada producto es muy importante en el análisis, sin embargo se tendrán casos en los cuales ciertas variables no serán aplicables 8.

Entre las validaciones generales que ameritan reinvestigación constan las siguientes:

- Si en el casillero de la unidad de medida en un mes se investiga un producto en centímetros cúbicos (cc) y en el próximo mes viene en miligramos (mg), entonces existe inconsistencia que el analista (supervisor y/o analista) debe resolver verificando la especificación del ítem investigado. Si el dato es correcto vendrá acompañado por una observación, caso contrario, el dato está sujeto a una reinvestigación.
- Mal ingreso en la fecha de vigencia: La fecha de vigencia y el precio se mantienen cuando no existe variación caso contrario debe cambiar el precio conjuntamente con la fecha de vigencia.
- Cuando el precio, observación y novedad no tienen relación, ej. En la novedad nos indica que sube y la observación justifica la bajada.
- Las especificaciones técnicas del producto (peso, unidad de medida, talla) cambian sin justificación alguna.
- Producto mal codificado.
- Productos de temporada en el sector agropecuario y productos en veda en la pesca, vienen con precio, cuando deberían venir sin precio.
- Productos del sector agropecuario deben venir con información de procedencia, productor, tipo de cultivo, mes de siembre y mes de cosecha.
- Productos en estado de reemplazo con precio, cuando deberían venir sin precio.
- El precio varía por costos de producción de sebe indicar de manera específica el costo de producción que afecta al precio.
- Producto cotizado: Se debe colocar novedad Precio tomado bajo cotización y en la observación que no hubo ventas en el mes de referencia. En el caso de que si existiera ventas se debe colocar novedad Precio se mantiene.

Dada la naturaleza que presenta el IPP-DN, es necesario tener un estudio particularizado de los cambios en el precio a los cuales los productos están sujetos constantemente, ya sea por factores externos a la empresa como: cambios de demanda o de oferta, incrementos en el valor de las materias primas, entre otros; o internos, tales como: cambios de especificación, cambios de calidad, etc.<sup>9</sup>

**INCC** | Buenas cifras,

<sup>&</sup>lt;u>.</u> <sup>8</sup> En estos casos los campos deberán colocarse con un guion, que indica que la variable de especificación no aplica.

<sup>9</sup> Es decir estrategias propias que genera el productor para ganar mercado.

![](_page_19_Picture_0.jpeg)

En este sentido existen procedimientos que permiten realizar ajustes frente a estos factores y así suavizar el efecto de las dichas variaciones. Dicho proceso se realiza automáticamente en el sistema Web SIPRO al seleccionar en la columna "Factor de cambio" la opción "0, 1, 2 o 3" y seguidamente "Validar".

<span id="page-19-0"></span>![](_page_19_Figure_2.jpeg)

#### **Ilustración 4 Validación IPP-DN, aplicar factor de cambio.**

**Fuente:** Índice de Precios al Productor de Disponibilidad Nacional (IPP-DN)

Sin embargo, se debe tomar en cuenta que se tendrán casos cuyas observaciones justifican los cambios, generalmente los asociados a factores externos, y por tanto no será necesario aplicar ningún tratamiento. De esta forma se han establecido cuatro tipos de ajuste que el sistema los procesará como imputaciones:

**Ajuste 0:** Se aplicará en casos extremos en los que por alguna determinada situación, los productos no entrarán al cálculo. Los motivos están relacionados básicamente a precios que no fueron validados por falta de tiempo o cobertura de investigación, o por el contrario casos que han sido devueltos pero cuya justificación no satisface el cambio.

**Ajuste 1:** Este ajuste consiste en aceptar la variación del precio. Se aplicará cuando los cambios son propios de la investigación y se consideran como apropiados o correctos, debido a que disponen de justificaciones aceptables. De la misma forma, este factor se aplicará cuando el precio es normal y sin variación.

**Ajuste 2:** Este ajuste se aplicará en dos situaciones, la primera cuando el producto haya tenido un cambio de especificación que afectó al precio, y la segunda cuando exista un error en el dato que no ha sido detectado anteriormente y que se reporta en el mes de referencia. El procedimiento consiste en colocar el precio del mes en el cual se presentó el cambio, en el mes anterior, es decir el precio del mes t derivado del cambio de especificación, será el mismo en el mes t-1, para el cálculo del índice del mes t. En el futuro se continuará con el seguimiento y análisis del nuevo producto.

**Ajuste 3:** Se aplica cuando se tiene un cambio de calidad del producto investigado. Aquí se identificará cual es el porcentaje de incremento de precio resultado del cambio de calidad, el cual será incorporado al precio anterior, y así realizar la comparación de forma normal:

$$
X = P_t - P_{t-1}
$$

$$
Y = X \times \%
$$

$$
P_{t-1}^i = P_t - Y
$$

 $\frac{1}{3}$ 

![](_page_20_Picture_0.jpeg)

#### *Donde,*

- $P_t$  = Precio del periodo actual
- $P_{t-1}$  = Precio del periodo previo
- % = Porcentaje de incremento de precio resultado del cambio de calidad.
- $P_{t-1}^i$  = Precio del periodo anterior imputado

Este tipo de imputación se aplicará únicamente para ciertos productos en los cuales el cambio sea muy significativo. El porcentaje asignado es del 30%, el cual está sujeto a cambio en función a la experiencia de validación que se vaya adquiriendo con el tiempo.

Este cambio de calidad o de especificación puede provocar una discontinuidad o pérdida absoluta del producto específico estudiado, tanto a 7 como a 9 dígitos. Si la baja del producto se da a nivel de subproducto (9 dígitos), se realizará una actualización del mismo, sin necesariamente asignar un reemplazo, ya que el nuevo producto es considerado como un sustituto inmediato, y se puede proceder en función a la flexibilidad de la canasta. Si la baja se da a nivel de 7 dígitos, se debe buscar un reemplazo al mismo, con el objetivo de mantener el número de tomas perteneciente a este nivel.

#### **7.6 Revisión del reporte de variación**

El reporte de variación se encuentra en el menú "Reportes/R variación", en este reporte se puede visualizar todas las variaciones de precios efectuados en la investigación. Se puede escoger el periodo y zonal que el analista validador desee observar. Este reporte es descargable en formato Excel.

#### **7.7 Revisión del reporte de reemplazos**

El reporte de reemplazos se encuentra en el menú "Reportes/R reemplazos", consta de dos ítems. El primero es la "Cobertura de reemplazos" en la que se puede visualizar las tomas creadas durante el mes de investigación y que serán activas como reemplazos o incrementos para el próximo periodo. Este reporte es muy importante para la elaboración de la matriz de reemplazos y verificación de tomas que deben estar en estado de reemplazo.

El segundo es el "Histórico de reemplazos" en donde se puede observar por periodos los reemplazos que se efectuaron, es decir que en este reporte consta las tomas reemplazadas y las tomas nuevas que reemplazaron a las anteriores, así como la fecha de reemplazo y demás variables.

#### **7.8 Directorio de establecimientos informantes**

En el menú "Reportes/Directorio" se puede apreciar el directorio de empresa con los datos de todos los establecimientos y empresas que se han investigado e investigan en los indicadores del SIPRO.

![](_page_21_Picture_0.jpeg)

## <span id="page-21-0"></span>**8. Procedimiento de cierre de periodo en el Sistema Web SIPRO**

En el perfil de "Administrador Planta Central SIPRO DECON" se tiene habilitada la opción para proceder a activar y cerrar el periodo de investigación este proceso de lo realiza de la siguiente forma:

<span id="page-21-1"></span>Luego de acceder al sistema Web SIPRO con el usuario y clave asignada, se debe ir al menú "Administración/Cierre Periodo".

![](_page_21_Picture_80.jpeg)

#### **Ilustración 5 Cierre del periodo**

**Fuente:** Índice de Precios al Productor de Disponibilidad Nacional (IPP-DN)

Seguidamente se tiene que abrir la ventana de "Cierre de investigación mensual", ubicarse en la pestaña de "Periodo mensual" y dar clic en "Nuevo".

<span id="page-21-2"></span>![](_page_21_Picture_81.jpeg)

#### **Ilustración 6 Periodo mensual**

**Fuente:** Índice de Precios al Productor de Disponibilidad Nacional (IPP-DN)

Luego se tiene que llenar los campos para el "Ingreso de registro del periodo" y dar clic en "Guardar"

![](_page_22_Picture_0.jpeg)

![](_page_22_Picture_51.jpeg)

<span id="page-22-0"></span>![](_page_22_Picture_52.jpeg)

**Fuente:** Índice de Precios al Productor de Disponibilidad Nacional (IPP-DN)

A continuación ubicarse en la pestaña "Periodo por indicador" y dar clic en "Nuevo"

#### **Ilustración 8 Periodo por indicador**

<span id="page-22-1"></span>![](_page_22_Picture_53.jpeg)

**Fuente:** Índice de Precios al Productor de Disponibilidad Nacional (IPP-DN)

<span id="page-22-2"></span>Se procede a llenar los campos para el nuevo registro del periodo

![](_page_22_Picture_54.jpeg)

**Fuente:** Índice de Precios al Productor de Disponibilidad Nacional (IPP-DN)

![](_page_23_Picture_0.jpeg)

Posteriormente se dirige a la pestaña "Cierre"

<span id="page-23-1"></span>![](_page_23_Picture_96.jpeg)

**Ilustración 10 Cierre de investigación**

**Fuente:** Índice de Precios al Productor de Disponibilidad Nacional (IPP-DN)

Finalmente se selecciona la opción que se desee dar de baja (IPP o IPIM)

<span id="page-23-2"></span>![](_page_23_Picture_97.jpeg)

**Ilustración 11 Cierre de Periodo IPP-DN**

**Fuente:** Índice de Precios al Productor de Disponibilidad Nacional (IPP-DN)

## <span id="page-23-0"></span>**9. Seguimiento diario de validación**

El responsable validador de la Coordinación Zonal debe reportar diariamente a los responsables validadores de Planta Central, el resultado de la revisión de la información ingresada en los dispositivos móviles por los investigadores, así como también reportar las novedades resultantes de la misma. A su vez deberá informar cada mes al Responsable Nacional del SIPRO, acerca del desarrollo y novedades de actividades en el campo, el correcto funcionamiento de los dispositivos móviles de captura de datos y el estado de la información de precios

El reporte de validación con las observaciones o solicitudes de correcciones resultantes de la revisión debe ser remitido diariamente a los validadores de Planta Central con copia al Responsable Nacional del SIPRO. El analista validador debe dar el respectivo seguimiento al cumplimiento de las observaciones remitidas, y ejecución de los cambios en los dispositivos móviles de captura de datos, así como también solicitar que las respuestas de los responsables zonales sean remitidas en el mismo reporte. A continuación, se presenta el formato del reporte diario de validación del IPP-DN.

![](_page_24_Picture_0.jpeg)

## <span id="page-24-0"></span>**10. Seguimiento de reemplazos**

Paralelamente a las actividades de validación, se tiene el seguimiento de los registros que presentan novedades sujetas a un reemplazo. Mensualmente se realiza la revisión de empresas o productos que se darán de baja debido a las novedades presentadas en el periodo de referencia o que no entregan información por tres periodos consecutivos, mismas que cambian a estado de Reemplazo "R". Este es un requisito necesario que da luz verde a la búsqueda inmediata de reemplazos, cuya investigación empezará luego de su respectiva comprobación.

Después de identificar los casos que se darán de baja tanto a nivel de producto o empresa, el analista de Planta Central busca empresas que cumplan con las especificaciones requeridas y mensualmente se remite a las Zonales y AC. Campo la "Matriz de reemplazos" que será gestionada dentro del periodo investigativo; al cierre de la investigación las Zonales y AC. Campo remiten la "Matriz de Reemplazos Diligenciada" a Planta Central donde se realiza la revisión de empresas o productos que se activaran o darán de baja; así los casos habilitados pasarán a formar parte del directorio de empresas nacional y a la carga que debe cubrir la Zonal y AC. Campo. Es importante señalar que las tomas o empresas que se activan al iniciar el periodo deben presentar información en dicho periodo.

Para enviar un registro al módulo de reemplazos, en el módulo de validación existe la columna denominada "Acción" donde través de la opción "Reemplazar" <sup>10</sup> se debe seleccionar el motivo de reemplazo, en caso de no existir la opción requerida, señalar "Otros" y colocar la particularidad. Automáticamente cada registro pasará al "Módulo de Reemplazos", en donde se gestionará el cambio por uno nuevo<sup>11</sup>.

<span id="page-24-1"></span>![](_page_24_Figure_5.jpeg)

#### **Ilustración 12 Enviar un registro al módulo de reemplazo**

**Fuente:** Índice de Precios al Productor de Disponibilidad Nacional (IPP-DN)

 $\frac{1}{3}$ 

<sup>&</sup>lt;u>.</u>  $10$  En el Manual de uso del sistema informático SIPRO, se encuentra detallado el proceso de reemplazos.

<sup>11</sup> Dado que los registros que serán reemplazados son validados previamente, el conteo del total de registros será el total de lo que existe en el módulo de validación y lo que existe en el módulo de reemplazos.

![](_page_25_Picture_0.jpeg)

Se dispone de la "Cobertura de Reemplazos" que permite tener un conteo del total de registros nuevos que serán utilizados como posibles reemplazos. Para acceder a esta cobertura se debe ingresar en el sistema Web SIPRO; Reportes; R. Reemplazos; Cobertura reemplazos seleccionar la Zonal y dar clic en Buscar.

<span id="page-25-1"></span>![](_page_25_Figure_2.jpeg)

#### **Ilustración 13 Cobertura de reemplazos**

**Fuente:** Índice de Precios al Productor de Disponibilidad Nacional (IPP-DN)

Al realizar los reemplazos se debe tomar en cuenta que se reemplazan los productos a nivel de 7 dígitos de la CPC por ejemplo la empresa "XYZ" informa pantalón para niño, producto que se enmarca en el código CPC 28231.02, el producto a reemplazar debe ser de las mismas características.

Adicionalmente, se debe realizar el seguimiento por tres periodos de las tomas en estado R que vienen entregando información, para solicitar su activación.

## <span id="page-25-0"></span>**11. Instrucciones para el cálculo del Índice de Precios al Productor de Disponibilidad Nacional (IPP-DN)**

El cálculo del IPP-DN lo realiza la jefatura del SIPRO a través del sistema informático WEB-SIPRO. Se debe ingresar a la pestaña Cálculo, luego a Cálculo índice, en Tipo de Índice seleccionar el que se requiera calcular (IPP, IPPC, IPPCF, IPPCI) y dar click en Calcular.

<span id="page-25-2"></span>![](_page_25_Figure_9.jpeg)

**Fuente:** Índice de Precios al Productor de Disponibilidad Nacional (IPP-DN)

 $\frac{1}{3}$ 

Se realiza un cálculo preliminar del IPP-DN un día antes del cierre de la investigación, con el fin de que el analista realice un primer análisis a la base investigativa y corregir de ser el caso, las tomas con inconsistencias. En este punto se realiza el cuadre de la canasta calculada con el objetivo de determinar si existen productos a nivel de 9 dígitos de la CPC que deban ser activados y/o desactivados en la canasta de cálculo.

El día del cierre de la investigación se procede a realizar el cálculo del IPP-DN con el 100% de la cobertura investigada y validada para analizarlo de manera exhaustiva, se realiza nuevamente el cuadre de la canasta para corroborar que no existan productos a nivel de 9 dígitos de la CPC que deban ser activados o desactivados. Luego es importante analizar las novedades de las tomas de los productos a nivel de 7 dígitos de la CPC con variación para cada una de las secciones del IPP-DN.

Es necesario revisar también que los relativos tengan concordancia con la novedad y variación de la toma. Por ejemplo, suelen existir casos en que el precio se mantiene pero el relativo es positivo o negativo por efectos de imputación, otro ejemplo puede ser que el precio sube pero el relativo es negativo por efectos de imputación. Estos casos normalmente suceden porque el mes previo la toma viene sin precio.

<span id="page-26-0"></span>![](_page_26_Picture_275.jpeg)

#### **Tabla 5 Análisis de relativos IPP-DN**

**Fuente:** Índice de Precios al Productor de Disponibilidad Nacional (IPP-DN)

 $\text{mNCC}$  **Buenas cifras,** 

Una vez identificados estos casos se los pone en conocimiento de la jefatura del SIPRO, quien da la aprobación o no de realizar el factor de ajuste sugerido por el analista.

A continuación se detallan algunas revisiones adicionales que el analista realiza al cálculo del IPP-DN:

- Verificar que los productos de temporada en el sector agropecuario y productos en veda del sector pesca, vengan con precio 0.
- Verificar que las tomas en estado de Reemplazo (R) vengan con precio 0.
- Verificar que las novedades tengan concordancia con las observaciones y con la variación del precio.
- En el sector agropecuario revisar que los productos vengan con información en los casilleros: Productor, Tipo de cultivo, mes siembra, mes cosecha.
- Revisar que los relativos no sean tan fuertes y tengan concordancia con las variaciones.
- Revisar las novedades de las tomas con precio 0 y blanco.
- Verificar que las tomas con Novedad de empresa tengan el respaldo correspondiente.
- Revisar las observaciones de las tomas con factor de ajuste tipo 2 y 3.
- Revisar las unidades de medida de los productos con primer mes de investigación.
- Revisar que el peso y la unidad de medida no cambien de un mes a otro, y en el caso que varíen justificar adecuadamente en la observación.
- Revisar que los precios cotizados mantengan el mismo precio respecto al mes anterior y que en la observación se indique que no hubo ventas.
- Revisar que las tomas con novedad No produce, no vende y no informa vengan con precio 0.

Finalmente cuando se han realizado todas las revisiones y ajustes la jefatura del SIPRO realiza el cálculo definitivo del IPP-DN con lo que el analista procederá a realizar los documentos de publicación.

## <span id="page-27-0"></span>**12. Supervisión y capacitación**

El IPP-DN busca medir la evolución de los precios de los bienes producidos en y para el mercado interno, en el primer eslabón de la cadena de comercialización para los sectores de manufactura, agricultura, ganadería, silvicultura y pesca; acompañado de una implementación metodológica y técnica en el marco de los estándares nacionales e internacionales vigentes para este tipo de índices, de manera que se garantice la calidad y representatividad de la información.

Por tanto, es necesario el traslado de los analistas validadores del SIPRO a las Coordinaciones Zonales para supervisar las actividades que realiza el personal vinculado al operativo de campo del IPP-DN, esto debido a que adicional a las actividades que se realizan en escritorio, los analistas son los encargados de supervisar la investigación en campo en cada Coordinación Zonal y AC. Campo, lo cual se realizará según el "Plan de Trabajo" establecido en lineamientos al inicio del año. Las actividades de supervisión se efectúan en base al reporte de novedades y

 $\text{mNGC}$   $\text{Buenas cifras,}$ 

![](_page_28_Picture_0.jpeg)

observaciones presentadas a lo largo del mes de investigación de cada una de las empresas, detalles que después de un minucioso análisis, son susceptibles de supervisión.

El objetivo principal es supervisar el operativo de campo para el levantamiento de la investigación mensual de precios y especificaciones, verificando el correcto uso de las diferentes herramientas de recolección de información; así como, de la metodología establecida para este fin. Además, se busca precautelar que la información recolectada en campo por el equipo de investigadores sea exhaustiva, idónea y permita contar con las variables que requiere la investigación.

Cabe indicar que no siempre es factible que estas actividades se desarrollen a través de video conferencia por cuanto la evaluación del manejo de los instrumentos de trabajo y aplicación metodológica in situ, se realiza en base a las actividades que habitualmente se ejecutan durante la investigación.

#### **12.1 Supervisión nacional**

Para la supervisión se realiza una selección programada tanto de empresas o establecimientos, verificando que los investigadores estén realizando las visitas y procediendo correctamente al levantamiento de la información; precautelando que el supervisor zonal esté realizando su trabajo adecuadamente resolviendo las dificultades que se presentan dando soluciones oportunas acorde a los manuales y disposiciones emitidas desde la Administración Central. A su vez, durante la supervisión nacional se puede retroalimentar y fortalecer los conocimientos del personal IPP-DN que ejecuta la investigación de precios.

#### **12.1.1 Objetivo General de la supervisión nacional**

Supervisar y fortalecer los conocimientos del personal en el proceso de levantamiento de precios de los productos que conforman la canasta investigativa para el cálculo del IPP-DN; garantizando el cumplimiento de los manuales operativos; el buen manejo de la herramienta de recolección de la información (EDAs); y, detectar los problemas encontrados en el campo dando soluciones adecuadas y oportunas que garanticen la representatividad, confiabilidad y precisión del Indicador.

#### **12.1.2 Objetivos específicos de la supervisión nacional**

- Monitorear y supervisar el levantamiento de precios de las diferentes modalidades de investigación del IPP-DN.
- Revisar la variación de precios de los productos y sus novedades.
- Realizar el reemplazo e incremento de tomas de precios en los casos que amerite.
- Verificar el adecuado uso y llenado de especificaciones en los dispositivos móviles (EDAS).
- Evaluar las rutas de trabajo.
- Fortalecer los conocimientos del personal del IPP-DN.
- Sensibilizar al personal IPP-DN sobre la incidencia asociada a la toma de precios faltantes y errores cometidos durante la investigación.
- Evaluar la aplicación de conocimientos del personal de IPP-DN.

#### **12.1.3 Metodología de la supervisión nacional**

La supervisión nacional se orientará hacia el mejoramiento continuo, la determinación de prácticas recomendadas, el aprovechamiento de oportunidades y el perfeccionamiento de las competencias. El supervisor deberá tener presente:

- Observación: El supervisor hará hincapié en el estricto cumplimiento de la metodología determinada para cada modalidad de investigación.
- Recomendación institucional: se la realizara oportunamente sin tratar de interrumpir la labor del investigador.
- Retroalimentación: Todos los días después de realizar el trabajo de campo se reunirán todos los integrantes del proyecto para presentar las novedades suscitadas y los acuerdos planteados en consenso dirigidos por el supervisor.

#### **12.1.4 Actividades diarias**

En las ciudades determinadas para la supervisión nacional, el trabajo iniciará seleccionando una muestra de empresas o establecimientos informantes de cargas aleatoria de trabajo, donde el analista validador procederá a realizar la respectiva visita verificando que el levantamiento de la información en realidad se está realizando de conformidad con la metodología y manuales operativos del IPP-DN.

A continuación, se presentan las actividades que deberá realizar el analista validador durante la supervisión nacional:

- Selección programada de los establecimientos informantes, de conformidad con las cargas diarias establecidas en la Coordinación Zonal.
- Supervisión del trabajo desarrollado por los investigadores de precios del IPP-DN: Verificación de especificaciones, CPC y precios de los productos, manejo y funcionamiento del aplicativo móvil; reemplazo de fuentes informantes; y, evaluación de la organización del operativo de campo.
- Supervisión de casos puntuales de: productos con problemas en las especificaciones; verificación de productos con CPC incorrecto.
- Retroalimentación de las novedades detectadas en campo durante la supervisión y sus posibles soluciones con su respectivo sustento.
- Capacitación, inducción y retroalimentación de conceptos, manuales y metodología del IPP-DN.

El analista validador, deberá precautelar que exista una correcta distribución de las cargas de trabajo y que las hojas de ruta sean las idóneas. A su vez, deberá vigilar que el supervisor de la Coordinación Zonal dirija correctamente el trabajo del grupo de investigadores que están bajo su responsabilidad. Finalmente, deberá estar atento para resolver oportunamente los problemas que se presenten en el operativo de campo.

#### **12.1.5 Instrumentos de trabajo**

Para la ejecución de la supervisión nacional el analista validador, deberá siempre llevar consigo un reporte con información (check-in) que permita identificar las tomas

 $\text{mNCC}$  **Buenas cifras,** 

de precios a ser supervisadas y hacer un chequeo de las fuentes visitadas. Este reporte deberá contener la siguiente información:

- Día de Investigación
- Carga
- Código del Establecimiento
- Nombre del Establecimiento
- Producto
- Precio investigado en el mes anterior
- Peso y unidad de medida investigada en el mes anterior
- Principales especificaciones investigadas en el mes anterior
- Observaciones reportadas por el supervisor nacional:
	- $\checkmark$  Incremento o baja de precio;
	- $\checkmark$  Precio constante;
	- Cambio de especificación;
	- $\checkmark$  Pendiente de reinvestigación;
	- $\checkmark$  Entre otras novedades.

#### **12.2 Capacitación, inducción y retroalimentación**

La supervisión nacional debe ser aprovechada por los analistas validadores para capacitar (de ser el caso), dar una inducción o retroalimentación in situ al personal de campo del SIPRO. En este proceso el analista validador deberá brindar información general de la investigación haciendo referencia a aspectos como: tomas de precios, especificaciones, verificación de la CPC, reemplazo de productos y empresas o establecimientos informantes, cobertura, objetivos, importancia, manual de campo y metodología; dando a conocer todos los procesos con el propósito de afianzar en el personal los conocimientos sobre la investigación, satisfacer sus dudas; y, que este pueda hacer su aporte al proceso de investigación.

Para la capacitación se deberá considerar las instrucciones del Manual de Capacitación y Evaluación de conocimientos al Personal SIPRO. El analista validador puede incluir y excluir láminas de conformidad con los temas que serán tratados durante la capacitación o retroalimentación, siempre considerando que la base para los contenidos es la Metodología y los Manuales operativos del SIPRO, vigentes a la fecha de la capacitación.

En Administración Central, para los nuevos analistas, la capacitación es realizada por el Responsable SIPRO. A nivel de las Coordinaciones Zonales y la Dirección de Cartografía Estadística y Operaciones de campo (DICA), la capacitación de nuevo personal vinculado al SIPRO se encuentra a cargo del responsable del proyecto en cada Coordinación Zonal y DICA (AC. Campo).

En lo que respecta a la capacitación continua del personal IPP-DN, con periodicidad semestral los responsables de cada Coordinación Zonal y DICA (AC. Campo) deben realizar actividades de retroalimentación y fortalecimiento de los conocimientos del personal de campo; cada vez que ejecuten la supervisión de la investigación.

**INCC** | Buenas cifras,

Entonces, la transmisión de conocimientos parte desde el Responsable del SIPRO hacia los analistas. Los analistas transmiten al equipo de los responsables e investigadores de las Coordinaciones Zonales y DICA (AC. Campo); y a su vez, los responsables lo remiten a los nuevos investigadores. El Responsable del SIPRO también puede realizar capacitaciones al personal de campo, sobre temas que no estén relacionados con sus labores directas.

#### **Ilustración 15 Transmisión de conocimientos en el SIPRO**

<span id="page-31-0"></span>![](_page_31_Figure_2.jpeg)

Fuente: Índice de Precios al Productor de Disponibilidad Nacional (IPP-DN)

#### **12.2.1 Contenido de la capacitación del SIPRO**

La capacitación para el personal del SIPRO debe cubrir al menos los siguientes aspectos:

- **Marco Conceptual** 
	- ¿Qué es el SIPRO?
	- Metodología del IPP-DN

#### **Marco Instructivo**

- De la recolección en campo
- Instrumentos informáticos
- Validación
- **La investigación del SIPRO**
	- Programación mensual de las Coordinaciones Zonales y DICA (AC. Campo).
	- Metodología de reemplazos e incrementos SIPRO.
	- Proceso de investigación.
	- Modalidades y frecuencia de investigación.
	- Características de los Establecimientos y Empresas Informantes.
	- $\checkmark$  Sustitución de Establecimientos y Empresas Informantes.
	- Catálogo de novedades.

#### **La supervisión y validación SIPRO**

- El responsable de las Coordinaciones Zonales y DICA (AC. Campo) del SIPRO y actividades a ser ejecutadas.
- El analista de SIPRO y proceso de validación.
- Proceso de corrección de las novedades de validación.
- $\checkmark$  Entrega de reportes e informes.

#### **Publicación de resultados**

 $\checkmark$  Protocolo y fechas de publicación

 $\text{mNEC}$   $\text{Buenas cifras,}$ 

# **IIINCC** | Buenas cifras,

![](_page_32_Picture_1.jpeg)

![](_page_32_Picture_2.jpeg)

![](_page_32_Picture_3.jpeg)

![](_page_32_Picture_4.jpeg)

![](_page_32_Picture_5.jpeg)

![](_page_32_Picture_6.jpeg)

 $\bullet$ INEC Ecuador